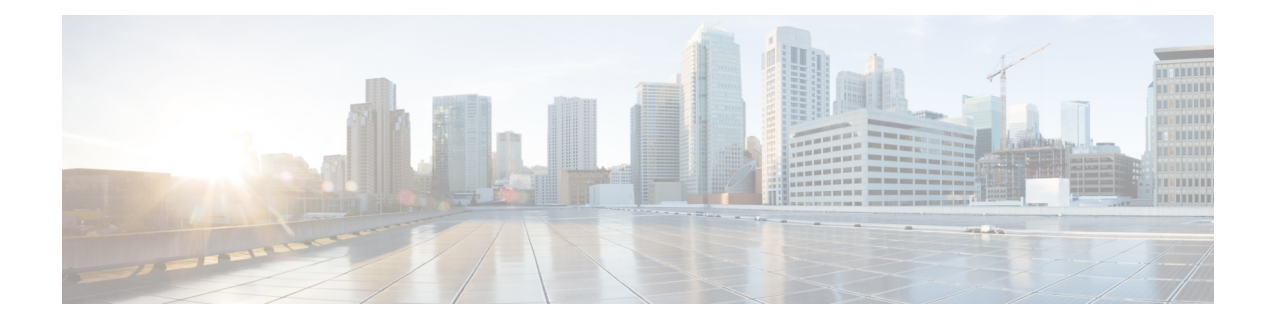

# **Secure Logging Commands**

This module describes the Cisco IOS XR software commands used to configure secure logging on the Cisco NCS 5500 Series Routers over Transport Layer Security (TLS). TLS, the successor of Secure Socket Layer (SSL), is an encryption protocol designed for data security over networks.

For detailed information about secure logging concepts, configuration tasks, and examples, see the *Implementing Secure Logging* module in the *System Security Configuration Guide for Cisco NCS 5500 Series Routers*.

Starting with Cisco IOS XR Release 7.0.1, all commands applicable for the Cisco NCS 5500 Series Router are also supported on the Cisco NCS 540 Series Router. **Note**

- [address,](#page-1-0) on page 2
- logging [tls-server,](#page-2-0) on page 3
- [severity](#page-3-0) , on page 4
- [tls-hostname](#page-5-0) , on page 6
- [tlsv1-disable,](#page-6-0) on page 7
- [trustpoint](#page-7-0) , on page 8
- vrf, on [page](#page-8-0) 9

#### <span id="page-1-0"></span>**address**

To configure the syslog server settings with IP address, use the **address** command in logging TLS peer configuration mode. To remove the configuration, use the **no** form of this command.

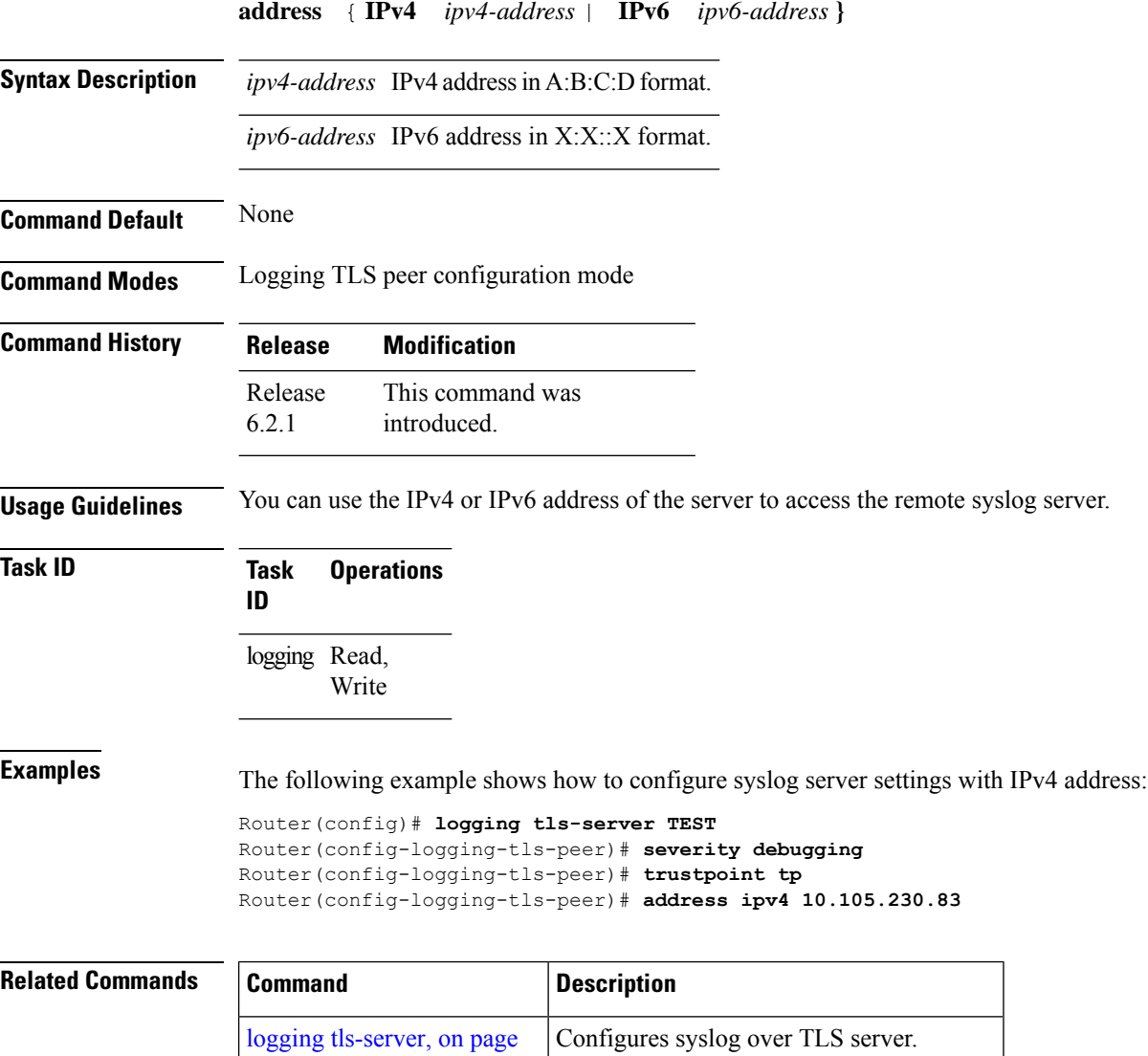

[severity](#page-3-0), on page 4 Configures the severity of the router.

[trustpoint](#page-7-0), on page  $8$  Configures the trustpoint for the TLS server.

[3](#page-2-0)

 $\overline{\phantom{a}}$ 

## <span id="page-2-0"></span>**logging tls-server**

To configure System Logging over Transport Layer Security (TLS) server, use the **logging tls-server** command in Global Configuration mode. To remove the configuration, use the **no** form of this command.

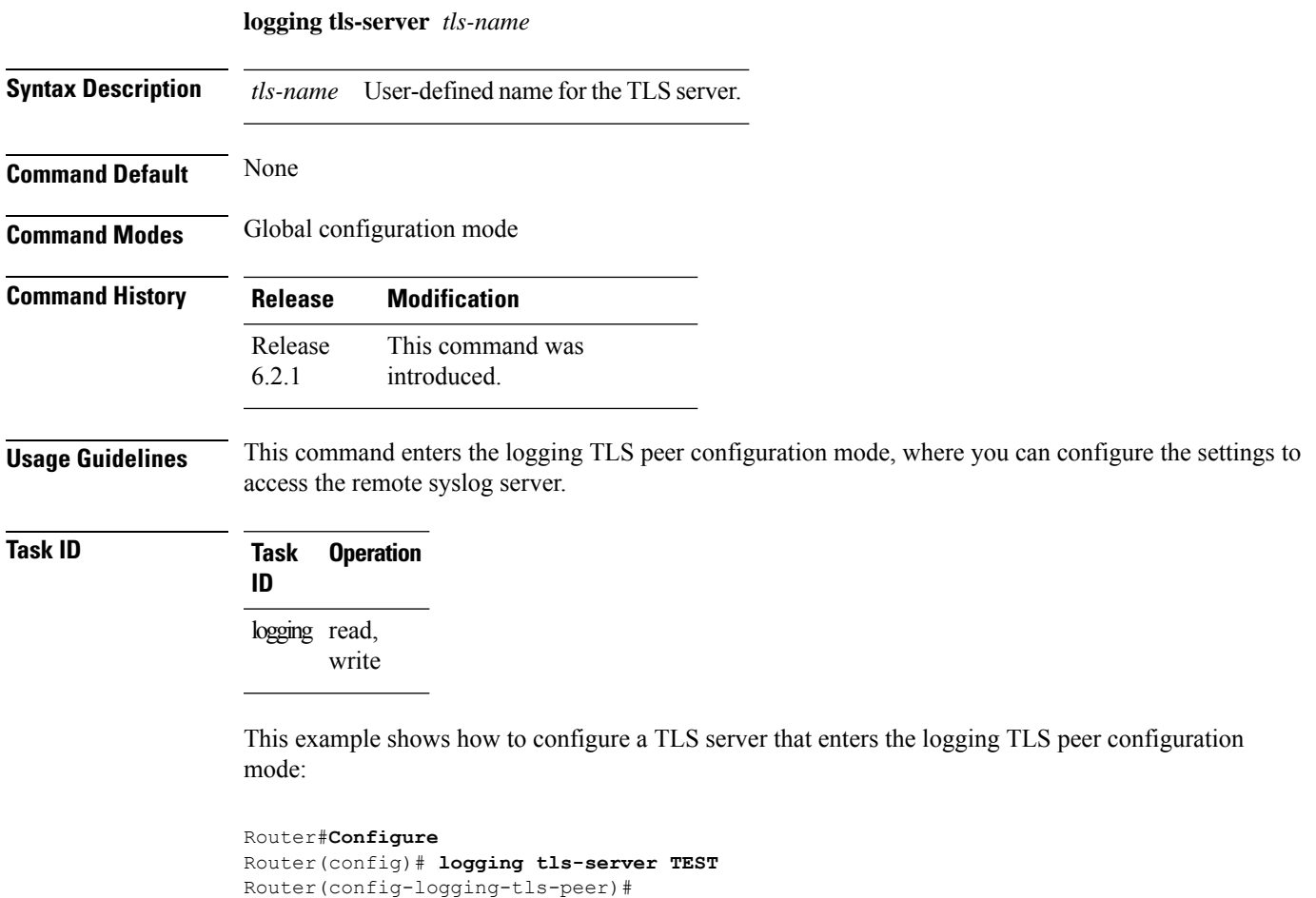

### <span id="page-3-0"></span>**severity**

To configure the severity of the router, use the **severity** command in logging TLS peer configuration mode. To remove the configuration, use the **no** form of this command.

**severity** { **alerts** | **critical** | **debugging** | **emergencies** | **errors** | **informational** | **notifications** | **warnings** }

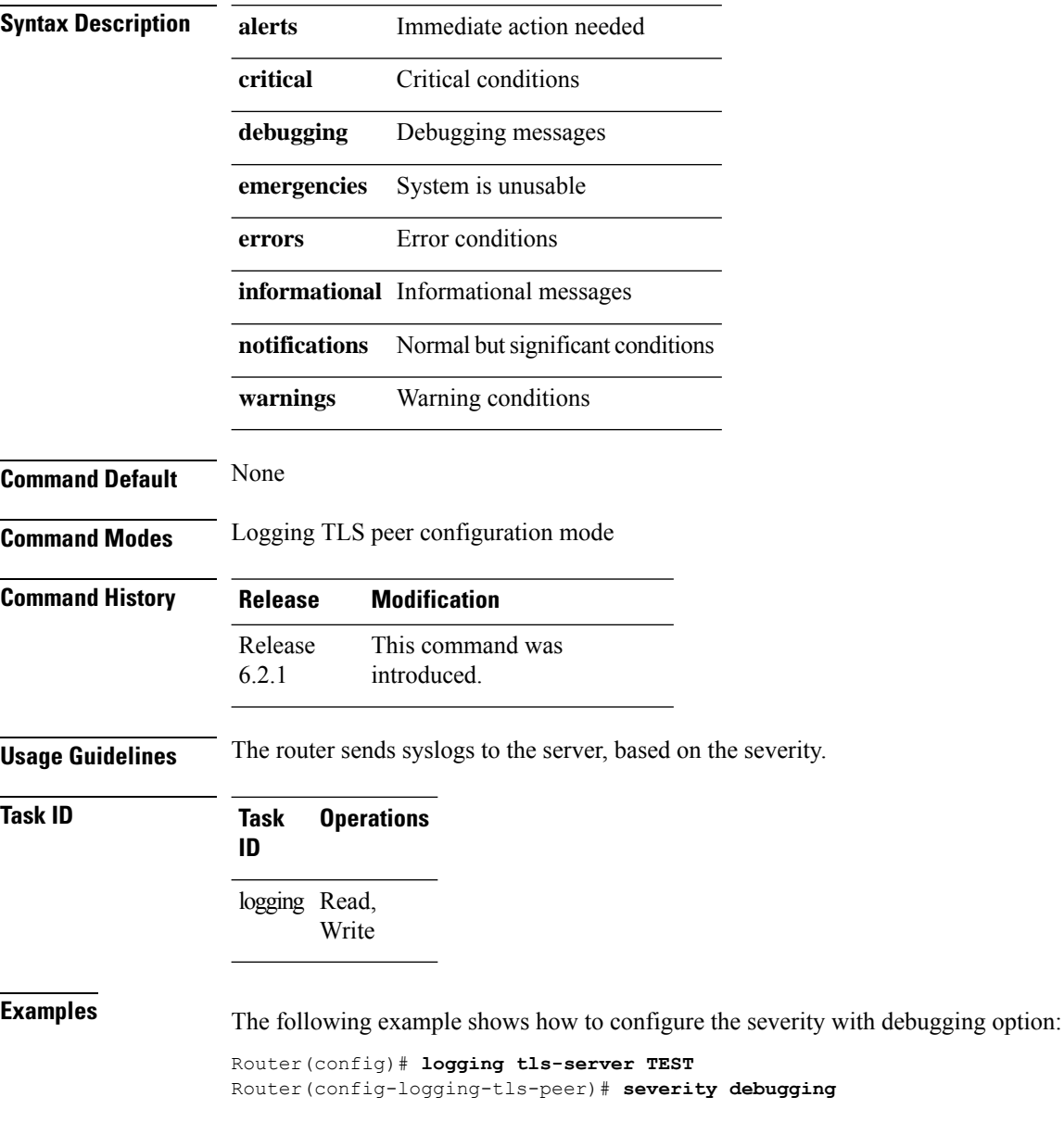

 $\mathbf{l}$ 

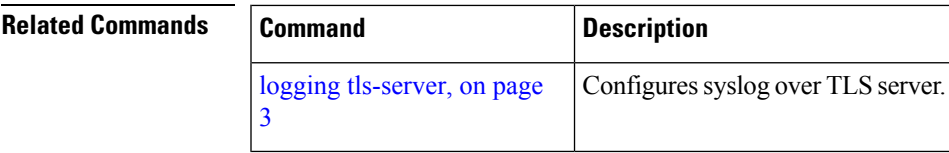

#### <span id="page-5-0"></span>**tls-hostname**

To configure the syslog server settings with hostname orFQDN of the secure log server, use the **tls-hostname** command in logging TLS peer configuration mode. To remove the configuration, use the **no** form of this command.

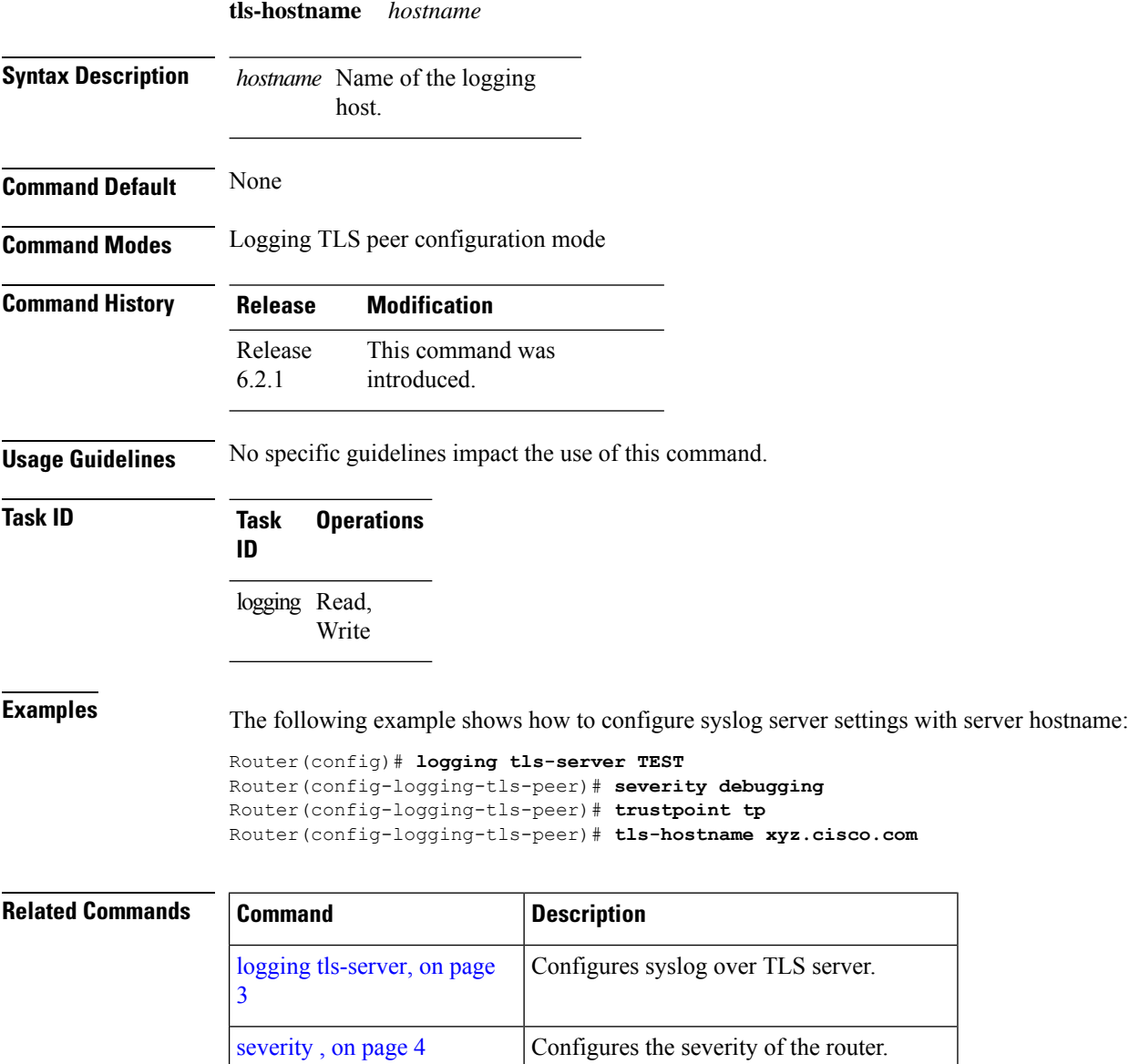

[trustpoint](#page-7-0), on page 8 Configures the trustpoint for the TLS server.

## <span id="page-6-0"></span>**tlsv1-disable**

I

To disable Transport Layer Security (TLS) version 1.0, use the **tlsv1-disable** command in XR Config mode.

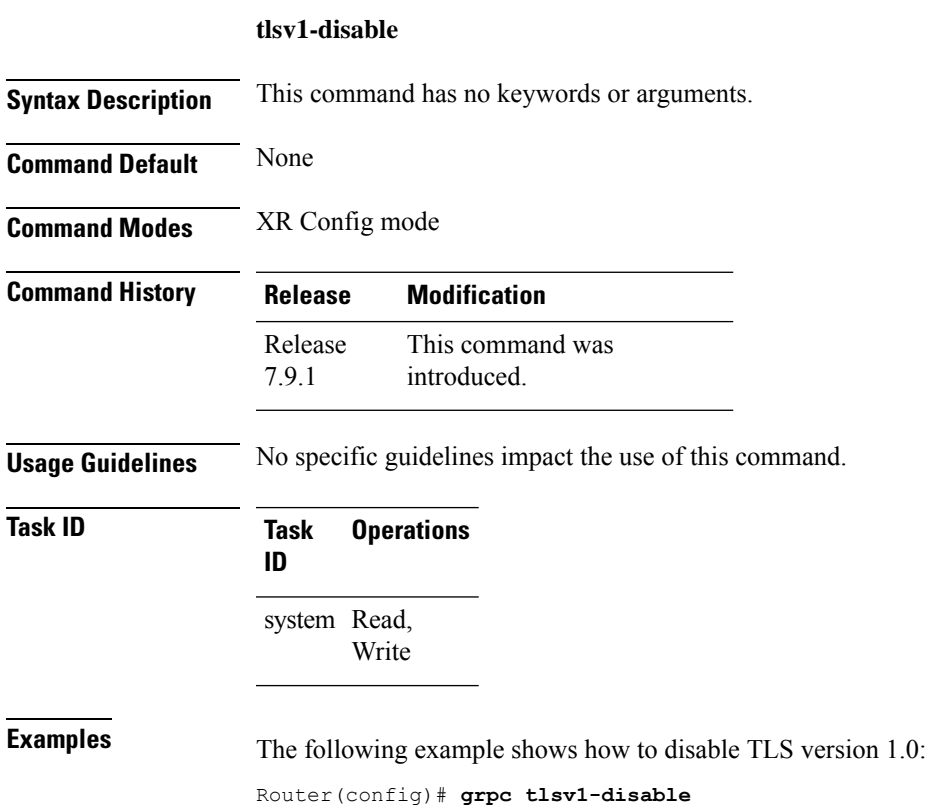

#### <span id="page-7-0"></span>**trustpoint**

To configure syslog server settings with a trustpoint for the TLS server, use the **trustpoint** command in logging TLS peer configuration mode. To remove the configuration, use the **no** form of this command.

**trustpoint** *trustpoint-name* **Syntax Description** *trustpoint-name* Name of the configured trustpoint . **Command Default** None **Command Modes** Logging TLS peer configuration mode **Command History Release Modification** This command was introduced. Release 6.2.1 **Usage Guidelines** Ensure that you have already configured the trustpoint name, using the **crypto ca trustpoint** command. **Task ID Task Operations ID**

> logging Read, Write

**Examples** The following example shows how to configure syslog server settings with trustpoint:

Router(config)# **logging tls-server TEST** Router(config-logging-tls-peer)# **severity debugging** Router(config-logging-tls-peer)# **trustpoint tp**

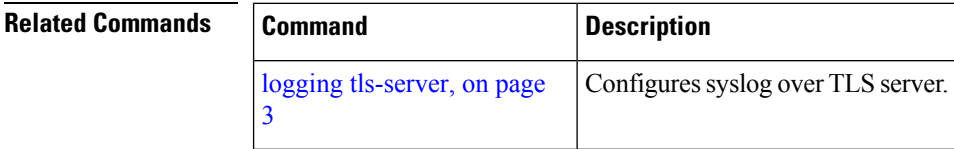

#### <span id="page-8-0"></span>**vrf**

I

To configure the VRF option for the TLS server, use the **vrf** command in logging TLS peer configuration mode. To remove the configuration, use the **no** form of this command.

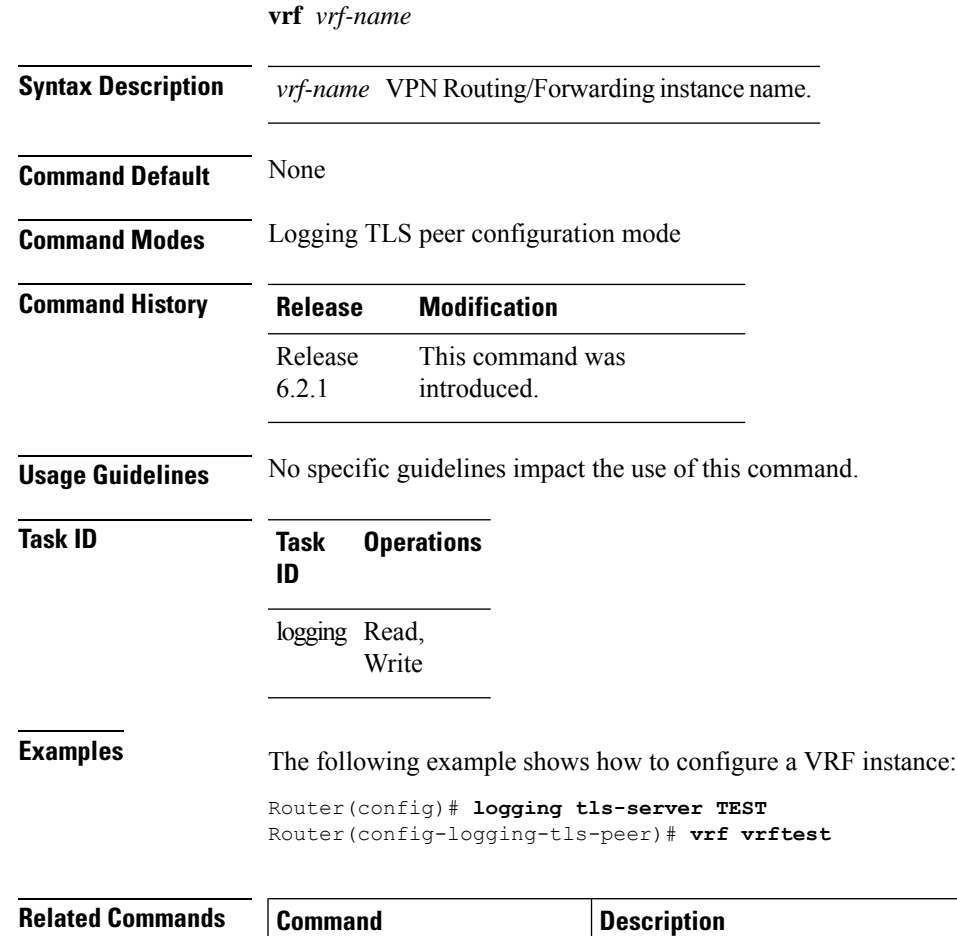

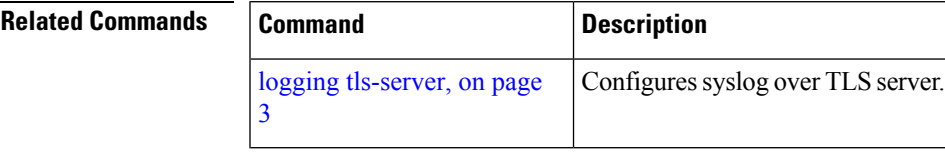

 $\mathbf{l}$